# **Contents**

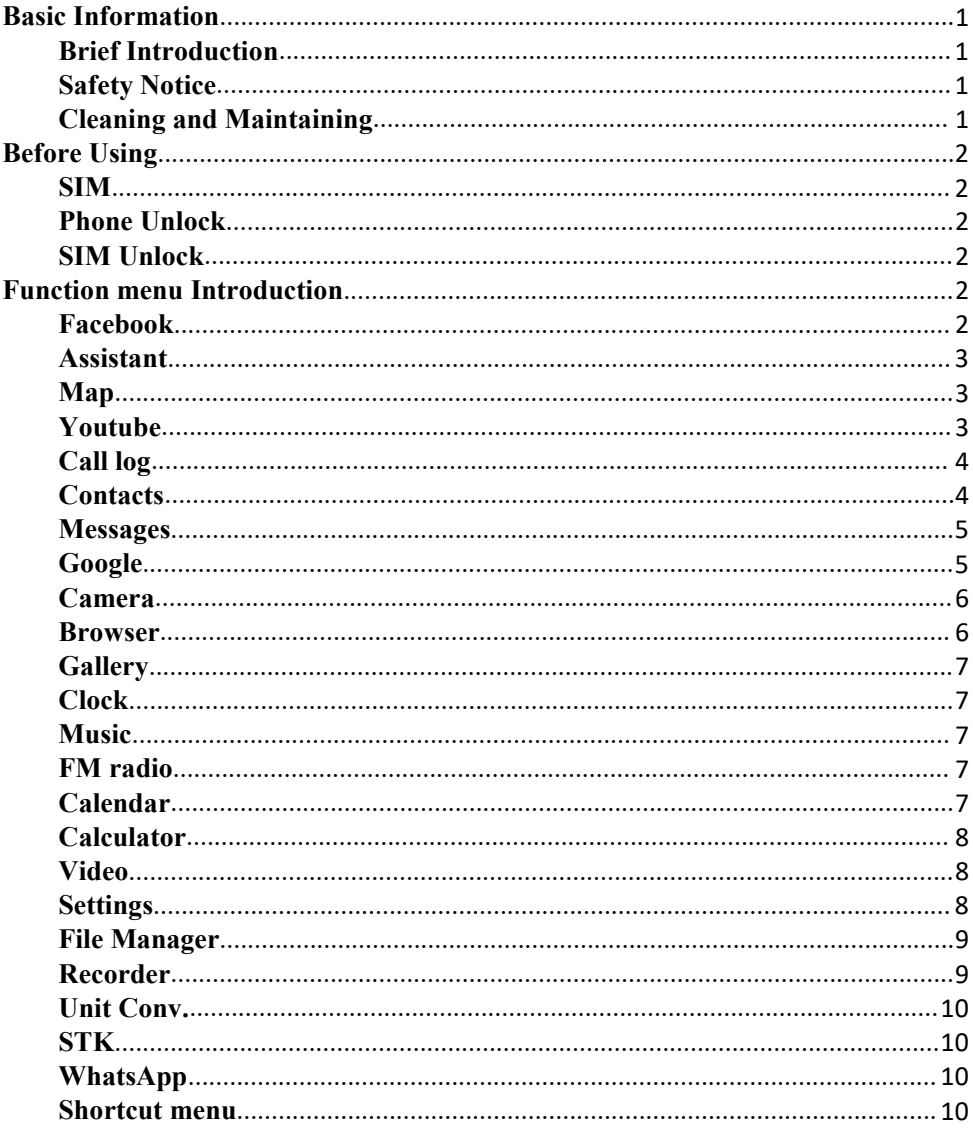

# <span id="page-1-1"></span><span id="page-1-0"></span>**Brief Introduction**

Thank you for choosing mobile phone. You can read the manual, a comprehensive understanding of the use of mobile phones and enjoy its perfect functionality and simple method of operation.

supports two SIM cards function.In addition to basic call functions, but also to provide you with phone book, personalized ring tones, alarm, camera, image viewer, video recorder, video player, audio player, FM, One Memory Card (T-Flash card), calculator, calendar etc. A variety of practical features to facilitate yourwork and leisure activities, in addition, interface with personalized mobile phone design, its perfect functionality to meet your needs.

Our Company reserves without any prior notice the contents of this manual under the right to make changes.

# <span id="page-1-2"></span>**Safety Notice**

If your phone is lost or stolen, immediately notify the telecommunications sector, or its outlet, to disable the SIM. This will allow you to take phone calls from other economic loss arising. To make you more secure use of mobile phones, please take precautionary measures, such as:

- Set up mobile phone SIM card PIN password, PIN password to prevent your SIM is unauthorized use by others.

# <span id="page-1-3"></span>**Cleaning and Maintaining**

Do not use the bathroom where high humidity, cell phone, battery and charger, the same should also avoid the rain. Use a soft, dry cloth to clean the phone, battery and charger. Dirt outlet will lead to poor contact, power-down, which does not charge, regular cleaning.

# <span id="page-2-3"></span><span id="page-2-2"></span><span id="page-2-1"></span><span id="page-2-0"></span>**Before Using**

### **SIM**

Before using your phone you must insert a valid SIM (Subscriber Identity Module) card. SIM card provide by the network provider.

**Warning**: Be sure to remove the SIM phone off before. There is absolutely prohibited in the case of an external power supply connected to insert or remove the SIM, or SIM card and mobile phone may be damaged.

# <span id="page-2-4"></span>**Phone Unlock**

<span id="page-2-5"></span>In order to prevent illegal use, your phone can set the phone lock password protected. Use this function,you must enter the phone lock password so that you can unlock the phone into the normal use state.

Enter the phone lock password, press the LSK to confirm. For example, if the phone lock password is set to 1234, then the following input: 1234.

### **SIM Unlock**

In order to prevent illegal use of your SIM with PIN (Personal Identification Number) password encryption protection. Use this function, if you have set the PIN password protection, every time you must enter the PIN password at boot time, so that you can unlock the SIM card and phone to normal use. Enter the PIN password, press the LSK to confirm. For example, if the PIN is set to 1234, then the following input: 1234.If there consecutive incorrect, your SIM will be network locked, the phone will ask for PUK password.

### **Function menu Introduction**

### **Facebook**

Keeping in touch with friends is faster than ever.

- See what your friends are doing
- Share updates, photos and videos
- Receive notifications when friends like or comment on your post
- Play games and use your favorite apps
- Buy and sell second-hand goods locally, just go to the Facebook Marketplace!

Facebook is only available to users 13 and older. Terms of Service: http://m.facebook.com/terms.php.

### <span id="page-3-1"></span><span id="page-3-0"></span>**Assistant**

You can quickly access the Google Assistant for Android by tapping on the Assistant app icon or long-pressing the home button on your phone running Android .

With the Google Assistant Go, you can:

- Make quick phone calls on the go ("Call Sameer")
- Send text messages ("Text Sara I am running late")
- Play music ("Play some jazz on YouTube")
- Preview your upcoming events ("Tell me about my day")
- Weather information ("Do I need an umbrella today?")
- Answers ("How tall is Mount Everest?")

### **Map**

The Google Maps app, tailored for smartphones, is designed to make it easier and faster to explore the world. The new map will help you discover the best places in the city and provide the information you need to get to those places.

How to use Google Maps? Here's a guide to get you started using Google Maps. **Search locations on Google Maps:**

<span id="page-3-2"></span>• At the top, tap the search box and type an address or name of a place. Or choose a category, like gas stations or groceries.

• Optional: After you find a place on the map, you can see directions to the place in a list, details about a place.

#### **Show map:**

- Move the map.To see more details on the map, zoom in or out.
- Zoom in or out of the map: Press the Plus (+) or Minus (-) keys .
- Learn more about a place: Press the icon associated with the place.

#### **See your current location:**

You'll see a blue dot, which shows where you are. If you don't see a blue dot, tap your location. To center the map where you are, you'll need to give Maps permission to see your location.

#### **Help Center:**

If you are having trouble with the problem, you can use the Help Center to find an answer. E. g, How to use Google Maps? Get directions and show routes, etc.

## **Youtube**

Just tap the icon or swipe to switch to a recommended video, subscription, or account. You can also subscribe to your favorite channels, create playlists, edit and upload videos, express your thoughts via comments orsharing, cast videos to your TV, and more. Everything is done in the YouTube app!

<span id="page-4-0"></span>Quickly find your favorite videos

- Browse personalized recommendations in the Home tab
- View the latest content of your favorite channels in the "Subscriptions" tab
- Find videos you watched and liked in the "Accounts" tab

Communication and sharing

• Express your thoughts through top, comment and sharing

• Upload videos and use filters and music to edit your own videos. Everything is done in the YouTube app!

### **Call log**

#### **All calls**

Enter the all call menu, will display the all calls list. Please refer to missed calls for details.

#### **Missed calls**

Enter the missed calls menu, will display the missed calls list. Select missed call records, press the Options key:

- **- View** View the details.
- **- Call** Call the record number.
- **- Send text message** Send text message to record number.
- **- Save to Phonebook** Save the number to the phone or SIM card.
- **-Add to Blacklist** Save the number to call blacklist number.
- **- Delete** Delete the number.

### <span id="page-4-1"></span>**Dialed calls**

Enter the dialed calls menu to display the current record of outgoing phone list of phone numbers. Please refer to missed calls for details.

#### **Received calls**

Enter the received calls menu to display the current record has been received mobile phone number list. Please refer to missed calls for details.

#### **Optons**

**-Call Information -Send Message -Create new contact -Add** to existing contact **Edit Call log**

### **Contacts**

Enter a contact, you can, search, create a new contact. In the "Contacts" list, select the corresponding contact and press the option button to have the following functions:- Edit contact

- 
- 
- call the contact<br>- Send a message to send this message to this number
- Share contacts to Bluetooth, messaging, WhatsApp, etc.
- Dial the phone number.
- <span id="page-5-0"></span>- delete contact
- Copy contacts
- **- Contact settings:**

- Priority storage Select SIM1, SIM2, phone and all switch, the phone book list will be changed accordingly. If SIM1 is selected, the phone book list will only display SIM1 records.

- Set up speed dial contacts to open speed dials. If you press and hold the number key on the dialing interface, you can call it up.

- Speed Dial contacts add five contacts for making an "InCase of Emergency" call.- Create <sup>a</sup> group

- -
	- Contact blacklist
	- Import contacts
	- Export contacts
	- Add an account

### <span id="page-5-1"></span>**Messages**

Make sure that the information in writing before the message center number is set correctly. Access to an information menu, you can edit the SMS message.

#### **New**

Edit SMS message contents.

#### **Options**

- -Delete thread
- -Create new contact
- -Add to an existing contact
- -Select thread
- -Search
- -Settings

### **Google**

The Google app keeps you up-to-date on what's focused on. You can quickly get results, discover things you are interested in, and get news about the things you care about. The more you use Google apps, the smarter it becomes.

#### **Search and browse:**

- nearby shops and restaurants
- <span id="page-6-0"></span>- Real-time sports scores and schedules
- Movie release time, cast members and film reviews
- videos and pictures
- News, stock information, etc.
- Any content that can be found online

#### **Personalized news flow and notifications:**

- Get weather information and news every morning with a blink of an eye
- Receive updates on sports events, movies and events
- Master the latest fluctuations in the stock market
- Get information and updates about things of interest

#### **Goolge app can do for you:**

http://www.google.com/search/about

\*These features may only be available in certain countries

### <span id="page-6-1"></span>**Camera**

The phone includes high-definition camera, you can take pictures anytime, anywhere, and to save the photos to your phone or memory card.

State in the preview, press the LSK to enter "Options" you can do this to conduct a more detailed set of parameters.

**Switch to video recorder:** Switch to the video recorder.

**Camera Selection:** Rear or Front.

**Flash:** Auto or On and Off.

**Self Timer:** Off/3seconds/5seconds/10seconds.

**Grid:** Off or On.

**Gallery:** Go to Gallery.

**Modes:** Photo mode or Video mode

**Video Resolution:** low or Standard and High

**Video:** Go to Video

### **Browser**

With good connection of the network, you can log-in and access to internet browser through this device.

Note: If you can't browse websites, please check whether the network connection or the Browser settings is right.

#### **Input Website**

On Browser page, you can input some website, touch "Go" browser.

#### **Bookmarks**

On Browser page, touch Top Sites Bar, select bookmarks which youcollect

<span id="page-7-1"></span><span id="page-7-0"></span>before ,and then you can browser the web`s content.

### **History**

On the browser page, click the History Bar, click on the page you browsed before, and then you can browse the content of the page.

# **Gallery**

<span id="page-7-2"></span>Select an album sub-menu, you can easily view stored in the camera album picture list, and press the RSK to enter to "Options" to choose the pictures to do the Delete,Share,Select Multiple,File Info,Lock ,Set as Wallpaper, change Storage and check Image information operations. View pictures, by pressing on the left and right navigation buttons to switch pictures.

### <span id="page-7-3"></span>**Clock**

**Alarm** Select and edit an alarm clock: You can set the setting of alarm on / off, Time, Repeat and Alarm tone. You can choose to set to repeat: Once,Everyday, Custom.

**Timer** You can use the timer to record the duration of an activity by countdown. You can set "Time", , "Start", "delete" ,"stop" ,"increase" etc.

**Stopwatch** You can record the duration of an activity with a stopwatch. You can carry out such operations as "Start", "Stop", "Continue", "Record" and "Clear" ,etc.

### <span id="page-7-4"></span>**Music**

You can play local music in the memory card/phone memory.

### **FM radio**

FM interface, press the OK key to turn on / off FM, Press the up and down keys to switch channels. Press the left soft key "Options" can show FM options menu, the contents as follow:

**Record:** Audio that can be recorded on the radio.

**My recordings:** Recorded audio files can be opened and played

**Volume:** Press up key and down key to adjust the FM playing volume.

Add to favorites: You can collect the channels you find in your favorites. **Switch to speaker:** You can turn the radio into a loudspeaker.

# **Calendar**

Enter calendar the screen will show a calendar month with the current date marked.Press the up, down, left, and right navigation keys to change the date, calendar information on the screen will be updated accordingly. Press the right soft key "Options" option to display the calendar menu.

### <span id="page-8-2"></span><span id="page-8-1"></span><span id="page-8-0"></span>**Calculator**

Calculator supports four arithmetic operations such as "+", "-", "x" and "/", and it also displays the calculation list.

### **Video**

Choose video player sub-menu, you can easily view the saved video player in the video list, press the RSK to enter "Options" to select the video files to do the play, send(send the video via Bluetooth) ,File Info and delete, Selest Multiple etc .

#### **Settings**

**Network&Connecttivity**

-**Airplane Mode** Flight mode can be turned on or off.

**-Mobile network&Data** The network and data of SIM card for mobile phone can be set up.

**-WiFi** WiFi can be set and connected.

**-Bluetooth** Bluetooth can be setand connected.

**-Geolocation** Gps can be turned on or off.

**-SIM Manager** You can choose which SIM card to use for default calls ortext messages, you can set the SIM card PIN code.

**-Calling** You can set up call waiting, call Forwarding, call Barring, fixed dialing Numbers, etc.

**-Internet Sharing** Mobile network can be set as a hotspot for other devices. -Wireless Emergency You can choose items that require alerts and WEA

#### **Personalization**

**-Sound** You can set the volume, ringtone, key tone, etc.

**-Display** You can set the Wallpaper, Brightness, Screen Timeout,Auto Keypad Lock, etc.

**-Search** You can set the Search Engine,Search Suggestions,ect.

**-Notice** You can choose a realistic App notification for the lock screen interface.

**-Date&Time** You can set the time, time zone, display format of your area, etc.

**-Language** Mobile system language can be set to the language you need.

**-Input methods** Mobile input methods can be set to the input methods you need.

**Privacy&Security**

**-Screen Lock** You can set the lock screen password to protect your privacy.

**-App Permissions** App permissions that can change mobile phones

**-Do Not Track** When you turn on Do Not Track,your phone tells every website and app(as well as advertisers and other content providers)that you do not want your behavior tracked.

**-Browsing Privacy** Can clear your browser history and other privacy. **-About KaiOS**

#### **Storage**

**-Clean Up Storage** You can choose to clear the data of mobile App.

**-USB Storage** Enabling USB storage allows another computer or device connected using USB to access files on this phone.

### **-Default Media Location**

**-Media** You can view media files internally and externally Use space.

**-Application Data** You can view the space used by App.

**-System** You can view the space used by System.

#### **Device**

<span id="page-9-0"></span>**-Device Information** You can view the phone model, software version, hardware version, battery power and other information. You can also restore factory settings from this menu.

**-Downloads** Here you can check the downloaded file

**-Accessibility** Accessibility can be set up, about display, sound,Hearing Aid Compatbility(HAC) etc.

**-Battery** Here you can check the power of the phone and select the switch for the power saving mode.

**-Turn On Automatically** Here you can choose to automatically start this mode when the battery power is lower than 5%, 10%, 15%, or choose not to turn it on

#### <span id="page-9-1"></span>**Account**

**-KaiOS Account** Keep your information safe with a KaiOS account. If you ever lose your phone your KaiOS account will allow you to remotely lock or wipe all the data on your phone.

**-Anti-Theft**

### **File Manager**

Into the File manager menu, the menu display Internal and SD Card. Root directory,select "Internal", press the RSK to enter "Options" can be as follows:

**-Copy** Files can be copied to other paths.

**-Select items** You can choose to delete or copy multiple files and folders.

**-Search** You can search faster to find the files you need.

**-Refresh** Memory can be refreshed.

**-Details** Details of files or folders can be queried.

# **Recorder**

<span id="page-10-1"></span><span id="page-10-0"></span>In the sound recorder interface press "option",you can send(send the video via Bluetooth) ,Rename and delete,Save asringtone,Save to music library, Selest Multiple etc . Enter Settings to Set Recording Rate.

<span id="page-10-2"></span>**New record** Start a new record. If you press Done,you can save it .If you press pause and continue to record.

# **Unit Conv.**

This unit converter is the most intuitive and easy to use, with a beautiful and optimized user interface designed for casual users like you.

\*Support list

<span id="page-10-3"></span>- Basic: length (distance), area, weight (mass), volume (volume),Speed,Temperature

# **STK**

Insert the SIM card, will show STK, if not insert the SIM card does not display this menu.

### **WhatsApp**

WhatsApp Messenger is a free instant messaging software that works on Android and other smartphones. WhatsApp lets you talk and send and receive messages with friends and family via your network connection (when 4G/3G/2G/EDGE or Wi-Fi wireless networks are available). Experience new and exciting information, calls, photos, videos, voice and file transfers with your family and friends.

### **Shortcut menu**

The home interface can call up the shortcut menu by pressing the key. Clicking on the menu icon can turn on the flashlight, adjust the brightness of the screen, switch the flight mode, switch the data flow of WiFi and SIM cards, and Bluetooth. Select the volume icon and press the left and right buttons to adjust the volume of the mobile phone.

#### **FCC Statement**

1. This device complies with Part 15 of the FCC Rules. Operation is subject to the following two conditions:

(1) This device may not cause harmful interference.

(2) This device must accept any interference received, including interference that may cause undesired operation.

2. Changes or modifications not expressly approved by the party responsible for compliance could void the user's authority to operate the equipment.

#### NOTE:

This equipment has been tested and found to comply with the limits for a Class B digital device, pursuant to Part 15 of the FCC Rules. These limits are designed to provide reasonable protection against harmful interference in a residential installation.

This equipment generates uses and can radiate radio frequency energy and, if not installed and used in accordance with the instructions, may cause harmful interference to radio communications. However, there is no guarantee that interference will not occur in a particular installation. If this equipment does cause harmful interference to radio or television reception, which can be determined by turning the equipment off and on, the user is encouraged to try to correct the interference by one or more of the following measures:

Reorient or relocate the receiving antenna.

Increase the separation between the equipment and receiver.

Connect the equipment into an outlet on a circuit different from that to which the receiver is connected.

Consult the dealer or an experienced radio/TV technician for help.

#### **SAR Information Statement**

Your wireless phone is a radio transmitter and receiver. It is designed and manufactured not to exceed the emission limits for exposure to radiofrequency (RF) energy set by the Federal Communications Commission of the U.S. Government. These limits are part of comprehensive guidelines and establish permitted levels of RF energy for the general population. The guidelines are based on standards that were developed by independent scientific organizations through periodic and thorough evaluation of scientific studies. The standards include a substantial safety margin designed to assure the safety of all persons, regardless of age and health. The exposure standard for wireless mobile phones employs a unit of measurement known as the Specific Absorption Rate, or SAR. The SAR limit set by the FCC is 1.6 W/kg. \* Tests for SAR are conducted with the phone transmitting at its highest certified power level in all tested frequency bands. Although the SAR is determined at the highest certified power level, the actual SAR level of the phone while operating can be well below the maximum value. This is because the phone is designed to operate at multiple powerlevels so as to use only the power required to reach the network. In general, the closer you are to a wireless base station antenna, the lower the power output. Before a phone model is available for sale to the public, it must be tested and certified to the FCC that it does not exceed the limit established by the government adopted requirement for safe exposure. The tests are performed in positions and locations (e.g., at the ear and worn on the body) as required by the FCC for each model. The highest SAR value for this model phone when tested for use at the ear is 0.293**W/Kg** and when worn on the body, as described in this user guide, is **1.116W/Kg**(Body-worn measurements differ among phone models, depending upon available accessories and FCC requirements). The maximum scaled SAR in hotspot mode is1.116W/Kg.While there may be differences between the SAR levels of various phones and at various positions, they all meet the government requirement for safe exposure. The FCC has granted an Equipment Authorization for this model phone with all reported SAR levels evaluated as in compliance with the FCC RFexposure guidelines. SAR information on this model phone is on file with the FCC and can be found under the Display Grant section of http://www.fcc.gov/ oet/fccid after searching on FCC ID: **055243221** Additional information on Specific Absorption Rates (SAR) can be found on the Cellular Telecommunications Industry Asso-ciation (CTIA) web-site at http://www.wow-com.com. \* In the United States and Canada, the SAR limit for mobile phones used by the public is 1.6 watts/kg (W/kg) averaged over one gram of tissue. The standard incorporates a sub-stantial margin of safety to give additional protection for the public and to account for any variations in measurements.

#### **Body-worn Operation**

This device was tested for typical body-worn operations. To comply with RF exposure requirements, a minimum separation distance of 10mm must be maintained between the user's body and the handset. including the antenna. Third-party belt-clips, holsters, and similar accessories used by this device should not contain any metallic components. Body-worn accessories that do not meet these

requirements may not comply with RF exposure requirements and should be avoided. Use only the supplied or an approved antenna.